# HyperX Cloud Flight Guick Start Guide

# **Overview**

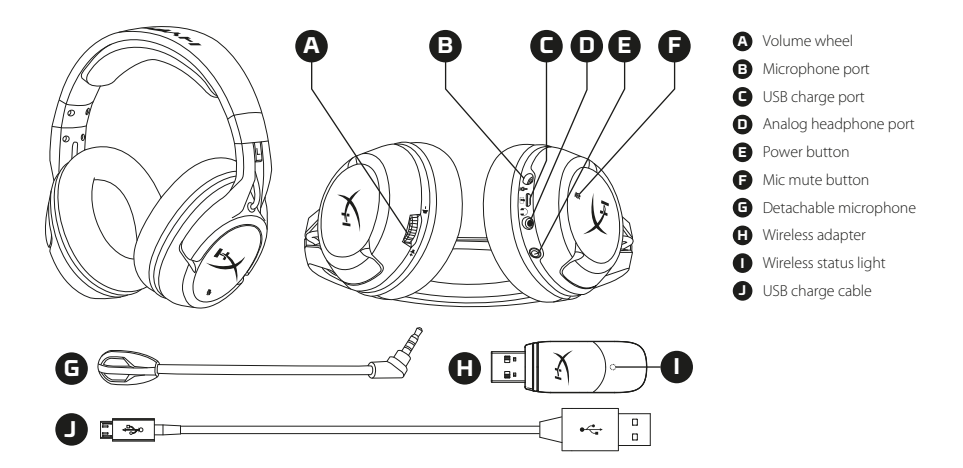

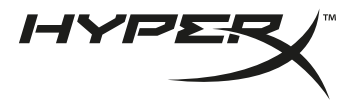

# Usage

#### **Charging**

It is recommended to fully charge your headset before first use.

When the charge cable is connected the ear cup LED will indicate the status.

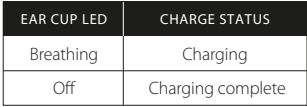

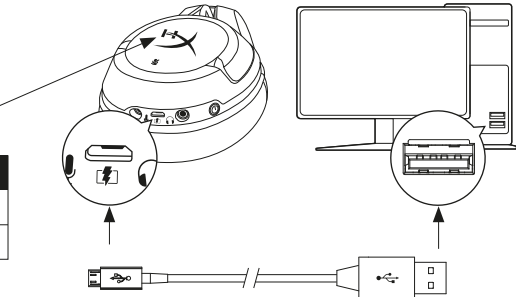

#### **Power Button**

Power on - Hold down power button for 3 secs until you hear a beep.

Power off - Hold down power button for 3 secs until you hear a beep.

LED effect - Press power button to cycle LED effect.

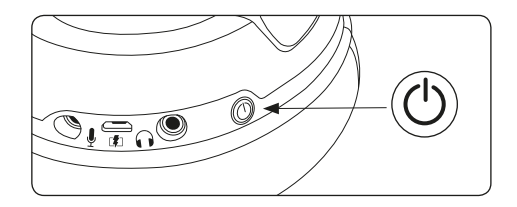

# Using with PC, PS4™ or Mac®

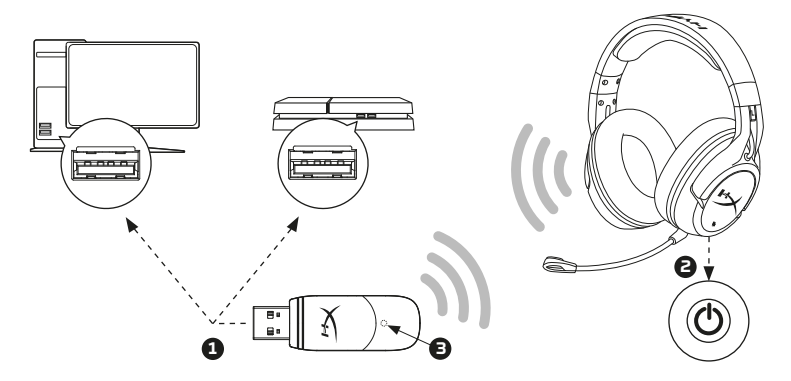

1. Connect the wireless adapter to a USB port on your PC, PS4 or Mac. (The wireless adapter status light will blink.)

2. Power on the headset.

3. When the wireless adapter status light is solid the headset is connected.

Note: If it is your first time using the headset you may need to set the headset as the default input and output device.

# Questions or setup issues?

Contact the HyperX support team or see the user manual at: **hyperxgaming.com/support/headsets**

#### **ENGLISH**

#### **Overview**

- **A** Volume wheel
- **B**  Microphone port
- **C**  USB charge port
- **D**  Analog headphone port
- **E**  Power button
- **F**  Mic mute button
- **G**  Detachable microphone
- **H**  Wireless adapter
- **I**  Wireless status light
- **J**  USB charge cable

# **Usage**

#### Charging

It is recommended to fully charge your headset before first use. When the charge cable is connected the ear cup LED will indicate the status.

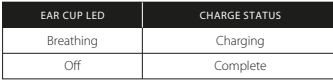

#### Power Button

Power on – Hold down power button for 3 secs until you hear a beep. Power off – Hold down power button for 3 secs until you hear a beep. LED effect – Press power button to cycle LED effect.

# Using with PC, PS4™ or Mac®

1. Connect the wireless adapter to a USB port on your PC, PS4 or Mac. (The wireless status light will blink.)

- 2. Power on the headset.
- 3. When the wireless adapter status light is solid the headset is connected.

Note: If it Is your first time using the headset you may need to set the headset as the default input and output device.

# Questions or setup issues?

Contact the HyperX support team or see the user manual at: hyperxgaming.com/support/headsets

# **FRANÇAIS**

# **Présentation**

- **A** Molette de réglage du volume
- **B**  Port microphone
- **C**  Port de chargement USB
- **D**  Port de casque analogique
- **E**  Bouton Marche/ Arrêt
- **F**  Bouton de désactivation du micro
- **G**  Microphone amovible
- **H** Adaptateur sans fil
- **I** Voyant Statut sans fil
- **J**  Câble de chargement USB

# **Utilisation**

### Chargement de la batterie

Il est recommandé de charger complètement votre casque-micro avant sa première utilisation.

Lorsque le câble de chargement est connecté, le voyant LED de l'écouteur indique le statut.

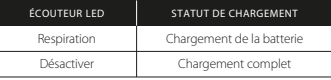

#### Bouton Marche/ Arrêt

Marche - maintenez le bouton Marche/Arrêt pendant 3 secondes jusqu'à ce qu'un bip retentisse.

Arrêt - maintenez le bouton Marche/Arrêt pendant 3 secondes jusqu'à ce qu'un bip retentisse.

Effet LED - Appuyez sur le bouton Marche/ Arrêt pour changer l'effet LED.

#### Utilisation avec un PC, une PS4TM ou un Mac®

1. Branchez l'adaptateur sans fil sur le port USB d'un PC/ PS4 ou Mac. (Le voyant Statut sans fil de l'adaptateur va clignoter)

2. Allumez le casque-micro.

3. Lorsque le voyant Statut sans fil de l'adaptateur est allumé (fixe), le casque-micro est connecté.

Remarque: Si vous utilisez votre casque-micro pour la première fois, il peut être nécessaire de le configurer comme Périphérique d'entrée/ sortie par défaut.

#### Questions ou problèmes de configuration?

Contactez l'équipe d'assistance HyperX ou consultez le manuel d'utilisation: hyperxgaming.com/support/headsets

#### **ITALIANO**

#### **Panoramica**

- **A** Regolazione volume
- **B**  Ingresso microfono
- **C**  Porta USB con funzione di ricarica
- **D** Ingresso analogico per cuffiat
- **E**  Pulsante di accensione
- **F**  Pulsante di esclusione microfono
- **G**  Microfono scollegabile
- **H**  Adattatore wireless

**I** - Spia dello stato wirelesst **J** - Cavo di ricarica USB

#### **Istruzioni d'uso**

#### Ricarica

In occasione del primo utilizzo, si consiglia di effettuare un ciclo completo di ricarica.

Una volta connesso il cavo di ricarica, il LED presente sul padiglione indicherà che le cuffie sono in stato di caricamento.

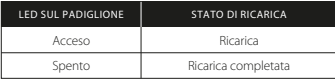

#### Pulsante di accensione

Accensione - Tenere premuto il pulsante di accensione per 3 secondi fino ad avvertire un beep.

Spegnimento - Tenere premuto il pulsante di accensione per 3 secondi fino ad avvertire un beep.

Effetti LED - Premere il pulsante di accensione per passare al successivo effetto LED.

#### Uso con PC, PS4TM o Mac®

1. Collegare l'adattatore wireless a una porta USB presente su pc, PS4 o Mac. (il LED di stato dell'adattatore wireless inizierà a lampeggiare)

2. Accendere le cuffie

3. La connessione con le cuffie sarà stabilità una volta che il LED di stato. dell'adattatore wireless resterà acceso senza lampeggiare Nota: la prima volta che si utilizzano le cuffie potrebbe essere necessario impostarle come dispositivo di ingresso e uscita audio predefinito.

#### Domande o dubbi sulla configurazione?

Contattare il team di supporto HyperX oppure consultare il manuale utente: hyperxgaming.com/support/headsets

#### **DEUTSCH**

#### **Übersicht**

- **A** Lautstärkeregler
- **B**  Mikrofonbuchse
- **C**  USB-Ladeanschluss
- **D**  Analaoger Kopfhöreranschluss
- **E**  Ein/Ausschalter
- **F**  Mikrofon-Stummschalten
- **G**  Abnehmbares Mikrofon
- **H**  Drahtloser Adapter
- **I**  Drahtlose Statusanzeige
- **J**  USB-Ladekabel

# **Nutzung**

### Laden

Es wird empfohlen, dein Headset vollständig zu laden, bevor Du es zum ersten Mal verwendest.

Wenn das Ladekabel angeschlossen ist, zeigt die LED das in der Ohrmuscheln an.

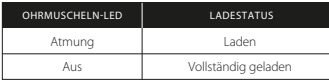

### An-/Ausschalter

Spannung ein - Halte den Ein/Ausschaltknopf 3 Sekunden gedrückt, bis du ein Piepen hörst.

Spannung aus - Halte den Ein/Ausschaltknopf 3 Sekunden gedrückt, bis du ein Piepen hörst.

Spannung aus - Betätigen Sie den An-/Ausschalter, um durch die verschiedenen LED-Effekte zu schalten.

# Nutzung mit einem PC, einer PS4™ oder einem Mac®

1. Verbinde den drahtlosen Adapter mit einem USB-Port an deinem PC, PS4 oder deinem Mac. (Das Statuslicht deines drahtlosen Adapters blinkt auf.)

2. Das Headset einschalten

3. Wenn das Statuslicht am drahtlosen Adapter nicht mehr blinkt, ist das Headset verbunden.

Hinweis: Wenn Du das Headset zum ersten Mal verwendest, musst Du es möglicherweise erst als Standard-Eingabe- und Ausgabegerät festlegen.

### Hast du Fragen oder Probleme bei der Installation?

Wenden Sie sich an das HyperX-Support-Team oder beziehen Sie sich auf die Bedienungsanleitung unter: hyperxgaming.com/support/headsets

# **POLSKI**

# **Prezentacja**

- **A** Pokrętło głośności
- **B**  Port mikrofonu
- **C**  Port USB ładowania
- **D**  Analogowy port słuchawek
- **E**  Przycisk zasilania
- **F**  Przycisk wyciszenia mikrofonu
- **G**  Odłączany mikrofon
- **H**  Moduł łączności bezprzewodowej
- **I**  Wskaźnik stanu łączności bezprzewodowej
- **J**  Przewód USB do ładowania

# **Użytkowanie**

# Ładowanie

Przed rozpoczęciem użytkowania zestawu słuchawkowego zalecamy jego pełne naładowanie.

Po podłączeniu przewodu do ładowania wskaźnik LED na nauszniku pozwala określić stan baterii.

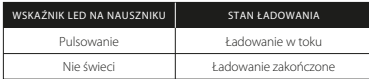

#### Przycisk zasilania

Włączanie zestawu - naciśnij i przytrzymaj przycisk zasilania przez 3 sekund do chwili wyemitowania sygnału dźwiękowego.

Wyłączanie zestawu - naciśnij i przytrzymaj przycisk zasilania przez 3 sekundy do chwili wyemitowania sygnału dźwiękowego.

Efekt świetlny - do przełączania sposobu świecenia wskaźnika LED służy przełącznik zasilania.

#### Użytkowanie zestawu z komputerem PC lub Mac® oraz konsolą PS4TM

1. Podłącz moduł łączności bezprzewodowej do portu USB w komputerze lub konsoli PS4. (Zaświeci wskaźnik stanu łączności bezprzewodowej.)

2. Włącz zestaw słuchawkowy.

3. Gdy wskaźnik stanu łączności bezprzewodowej na module świeci nieprzerwanie, połączenie z zestawem słuchawkowym zostało nawiązane.

Uwaga: Jeśli zestaw słuchawkowy jest używany po raz pierwszy, może być konieczne skonfigurowanie go jako domyślnego urządzenia wejściowego i wyjściowego.

### Pytania? Problemy z konfiguracja?

Skontaktuj się z działem pomocy technicznej HyperX lub przeczytaj instrukcję obsługi na stronie:

hyperxgaming.com/support/headsets

# **ESPAÑOL**

### **Visión general**

**A** - Rueda de volumen

**B** - Puerto de micrófono

**C** - Puerto de carga USB

- **D**  Puerto de auriculares analógicos
- **E**  Botón de encendido
- **F**  Botón de silencio de micrófono
- **G**  Micrófono desmontable
- **H**  Adaptador inalámbrico
- **I**  Luz de estado inalámbrica
- **J**  Cable de de carga USB

# **Uso**

#### Carga

Se recomienda cargar al completo los auriculares antes de usarlos por primera vez.

Cuando el cable de carga esté conectado a los auriculares, el LED indicará el estado.

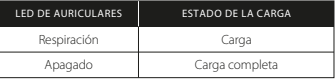

#### Botón de encendido

Encendido - presiona el botón de encendido durante 3 s hasta que oigas un pitido

Apagado - presiona el botón de encendido durante 3 s hasta que oigas un pitido.

Efecto LED - pulsa el botón de encendido para ciclar el efecto LED.

# Uso con PC, PS4TM o Mac®

1.Conecta el adaptador inalámbrico a un puerto USB del PC, de la PS4 o del Mac. (La luz de estado del adaptador inalámbrico parpadeará)

2.Encender los auriculares

3.Cuando la luz de estado del adaptador inalámbrico esté fija, los auriculares estarán conectados

Nota: Si es la primera vez que usas los auriculares, es posible que necesites establecerlos como dispositivo de entrada o salida predeterminado.

#### ¿Preguntas o problemas de configuración?

Ponte en contacto con el equipo de soporte técnico de HyperX o consulta el manual de usuario en: hyperxgaming.com/support/headsets

#### **PORTUGUÊS**

### **Descrição geral**

- **A** Roda de volume
- **B**  Porta do microfone
- **C**  Porta de carregamento USB
- **D**  Porta de auscultadores analógicos
- **E**  Botão ligar/desligar
- **F**  Botão para silenciar o microfone
- **G**  Microfone amovível
- **H** Adaptador do modo sem fios
- **I** Luz de estado, do modo sem fios
- **J**  Cabo de carregamento USB

# **Utilização**

### A carregar

Recomenda-se carregar por completo os auscultadores antes da primeira utilização.

Quando o cabo de carregamento estiver ligado, o LED no auscultador esquerdo indica o estado.

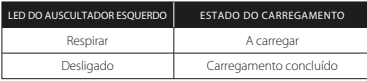

#### Botão ligar/desligar

Ligar - Mantenha o botão de ligar/desligar premido durante 3 seg. até ouvir um sinal sonoro.

Desligar - Mantenha o botão de ligar/desligar premido durante 3 seg. até ouvir um sinal sonoro. Efeito LED - Prime o botão ligar/desligar para percorreres os efeitos LED.

### Utilizar com PC, PS4TM ou Mac®

1. Ligue o adaptador sem fios a uma porta USB no seu PC, PS4 ou Mac. (A luz de estado do adaptador sem fios fica intermitente).

2. Ligar os auscultadores.

3. Quando a luz de estado do adaptador sem fios se apresentar fixa, os auscultadores estão ligados.

Nota: Se é a primeira vez que utiliza os auscultadores, poderá ter de deni-los como o dispositivo de entrada e saída predenido.

# Dúvidas ou Problemas na Instalação?

Contacte a equipa de assistência HyperX ou consulte o manual do utilizador em: hyperxgaming.com/support/headsets

# **ČEŠTINA**

# **Přehled**

- **A** Kolečko pro ovládání hlasitosti
- **B**  Port pro mikrofon
- **C**  Dobíjecí port USB
- **D**  Analogový port sluchátek
- **E**  Vypínač
- **F**  Tlačítko pro vypnutí mikrofonu
- **G**  Odpojitelný mikrofon
- **H**  Bezdrátový adaptér
- **I**  Kontrolka bezdrátového režimu
- **J**  Dobíjecí kabel USB

# **Použití**

Dobíjení

Před prvním použitím doporučujeme náhlavní soupravu plně dobít. Když je dobíjecí kabel připojen, kontrolka LED na náušníku indikuje stav připojení.

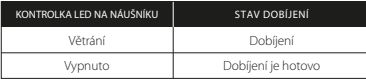

#### Vypínač

Zapnutí - Přidrž vypínač po dobu 3 sekund, ozve se pípnutí. Vypnutí - Přidrž vypínač po dobu 3 sekund, ozve se pípnutí. LED efekt - stisknutí tlačítka spustí LED efekt.

#### Použití se systémy PC, PS4TM nebo Mac®

1. Připoj bezdrátový adaptér k USB portu systému PC, PS4 nebo Mac. (Stavová kontrolka bezdrátového adaptéru se rozbliká.)

2. Zapni náhlavní soupravu.

3. Když stavová kontrolka bezdrátového adaptéru přestane blikat a svítí, je náhlavní souprava připojena.

Poznámka: Pokud používáš tuto náhlavní soupravu poprvé, může být nutné nastavit ji jako výchozí zařízení pro zvukový vstup/výstup.

#### Dotazy? Problémy s instalací?

Kontaktuj tým podpory HyperX nebo hledej odpověď v manuálu: hyperxgaming.com/support/headsets

#### **UKRAINIAN**

#### **Огляд**

**A** - Коліщатко регулювання гучності

- **B**  Мікрофонний роз'єм
- **C**  Зарядний USB-роз'єм
- **D**  Аналоговий роз'єм для навушників
- **E**  Кнопка живлення
- **F**  Кнопка вимкнення мікрофона
- **G**  Знімний мікрофон
- **H**  Безпровідний адаптер
- **I**  Індикатор стану безпровідного зв'язку
- **J**  Зарядний USB-кабель

#### **Використання**

#### Заряджання

Рекомендується повністю зарядити гарнітуру перед першим використанням.

При підключенні зарядного кабелю світлодіодні індикатори на навушниках відображатимуть стан заряджання.

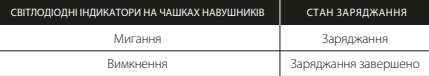

#### Кнопка живлення

Живлення увімкн. – утримуйте кнопку живлення 3 секунди,

доки не почуєте звуковий сигнал.

Живлення вимкн. – утримуйте кнопку живлення 3 секунди, доки не почуєте звуковий сигнал.

Світлодіодний ефект – натисніть кнопку живлення, щоб обрати світлодіодний ефект.

#### Використання з ПК, PS4TM або Mac®

1. Під'єднайте безпровідний адаптер до USB-роз'єму вашого ПК, PS4 або Mac. (Індикатор стану безпровідного адаптера почне миготіти).

2. Увімкніть гарнітуру.

3. Коли індикатор стану безпровідного адаптера

світитиметься постійно, під'єднання гарнітури завершено.

Примітка. Якщо ви використовуєте гарнітуру вперше, можна обрати її як вхідний і вихідний пристрій за замовчуванням.

### Виникли питання або проблеми під час установки?

Зверніться до служби підтримки HyperX або ознайомтеся з

#### посібником користувача на сайті hyperxgaming.com/support/headsets

### **РУССКИЙ**

### **Обзор**

- **A** Регулятор громкости
- **B**  Порт микрофона
- **C**  USB-порт зарядки
- **D**  Порт аналоговых наушников
- **E**  Кнопка питания
- **F**  Кнопка выключения микрофона
- **G**  Съемный микрофон
- **H**  Беспроводной адаптер
- **I**  Индикатор состояния беспроводного адаптера
- **J**  USB-кабель зарядки

#### **Использование**

#### Зарядка

Перед первым использованием рекомендуется зарядить гарнитуру полностью.

При подключении кабеля зарядки на светодиоде чашки будет отображаться индикация его состояния.

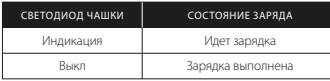

#### Кнопка питания

Питание вкл - Удерживайте кнопку питания 5 с, пока не

раздастся звуковой сигнал.

Питание выкл - Удерживайте кнопку питания 3 с, пока не раздастся звуковой сигнал.

Светодиодный эффект - для выполнения цикла работы светодиодного эффекта нажмите кнопку питания.

### Использование с ПК, PS4TM или Mac®

1. Подключите беспроводной адаптер к порту USB на своем ПК, ps4 или Mac. (Индикатор состояния беспроводного адаптера начнет мигать)

2. Питание гарнитуры

3. Когда индикатор состояния беспроводного адаптера светится постоянно, гарнитура подключена Примечание: Если вы пользуетесь гарнитурой первый раз, может

потребоваться настройка гарнитуры в качестве входного и выходного устройства по умолчанию.

#### Возникли вопросы или проблемы с установкой?

Свяжитесь с командой технической поддержки HyperX или обратитесь к руководству пользователя по адресу: hyperxgaming.com/support/headsets

### 繁體中文

#### 概覽

- **A** 音量轉盤
- **B**  麥克風連接埠
- **C**  USB 充電埠
- **D**  類比耳機連接埠
- **E**  電源按鈕
- **F**  麥克風靜音按鈕
- **G**  可拆式麥克風
- **H**  無線轉接器
- **I**  無線狀態燈
- **J**  USB 充電線

### 使用方法

#### 充電

我們建議您在初次使用您的耳機前,先進行完整的充電。

當充電線連接時,耳罩上的 LED 燈號將會顯示充電狀態。

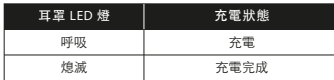

#### 電源鍵

電源開啟 - 長按電源按鈕 3 秒鐘直到您聽見「嗶」一聲 電源關閉 - 長按電源按鈕 3 秒鐘直到您聽見「嗶」一聲 LED 效果 - 按下電源鍵以循環 LED 效果。

使用於 PC、PS4TM 或 Mac®

1. 將無線轉接器連接至您 PC、PS4 或 Mac 的 USB 連接埠。(無線轉接器 的狀態燈將會閃爍)

2. 將耳機開機

3. 當無線轉接器的狀態燈恆亮時,表示已成功連接耳機。

注意事項:如果這是您初次使用此耳機,您需要將耳機設定為預設輸入和 輸出裝置。

#### 您是否有問題或設定上的疑難雜症?

請聯絡 HyperX 支援部門或查看使用者手冊,網址為: hyperxgaming.com/support/headsets

#### 简体中文

#### 概述

- **A** 音量滚轮
- **B**  麦克风端口
- **C**  USB 充电端口
- **D**  模拟耳机端口
- **E**  电源按钮
- **F**  麦克风静音按钮
- **G**  可拆卸麦克风

**H** - 无线适配器 **I** - 无线状态指示灯 **J** - USB 充电线

#### 使用

充电

第一次使用之前,建议给耳机充满电再使用。 连接充电线之后,耳罩 LED 灯会显示状态。

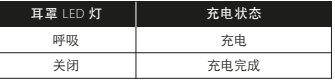

#### 电源按钮

打开 - 按住电源按钮保持 3 秒钟,直到发出哔哔声 关闭 - 按住电源按钮保持 3 秒钟,直到发出哔哔声 LED 效果 - 按下电源按钮即可循环使用 LED 效果。

可与 PC、PS4TM 或 Mac® 一起使用

1. 将无线适配器连接到 PC、PS4 或 Mac 上的 USB 端口。(无线适配器状态 指示灯会闪烁)

2. 打开耳机电源

3. 无线适配器状态指示灯稳定之后,表示耳机已连接

注意:如果这是您第一次使用耳机,则需要将耳机设置为默认输入和输出 设置。

有疑问或者遇到设置问题? 请联系 HyperX 支持团队,或者访问以下网站查阅用户手册: hyperxgaming.com/support/headsets

# **日本語**

#### 概要

- **A** 音量調整ホイール **B** - マイクポート **C** - USB 充電ポート **D** - アナログヘッドホンポート **E** - 電源ボタン **F** - マイクのミュートボタン **G** - 取り外し可能なマイク **H** - ワイヤレスアダプター **I** - ワイヤレス ステータス ライト
- **J**  USB 充電ケーブル

#### 使い方

#### 充電

ヘッドセットは初回使用前に完全に充電してください。 充電ケーブル接続時に、イヤーカップの LED が点灯します。

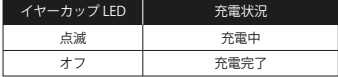

#### 電源ボタン

電源オン - ビープ音が鳴るまで3秒間ボタンを押し続けます 電源オフ - ビープ音が鳴るまで3秒間ボタンを押し続けます LED エフェクト - 電源ボタンを押すと、 LED エフェクトを周期的に繰り 返します。

#### PC、PS4™ または Mac® での使用

1. ワイヤレスアダプターを PC、PS4、または Mac の USB ポートに接続し ます。(ワイヤレスアダプターのステータスライトが点滅します) 2. ヘッドセットの電源をオンにします

3. ワイヤレスアダプターのステータスライトが点滅をやめ点灯状態になる

と、ヘッドセットの接続が完了したことを示します。 注意: 初めてヘッドセットを使用する際には、そのヘッドセットを既定の 入力および出力のデバイスとして設定する必要がある場合があります。

#### ご質問、またはセットアップに問題がありますか?

HyperX サポートチームにお問い合わせいただくか、 hyperxgaming.com/support/headsets にあるユーザーマニュアルを 参照してください

#### **한국어**

#### **개요**

- **A** 볼륨 휠
- **B**  마이크 포트
- **C**  USB 충전 포트
- **D**  아날로그 헤드폰 포트
- **E**  전원 버튼
- **F**  마이크 음소거 버튼
- **G**  탈착식 마이크
- **H**  무선 어댑터
- **I**  무선 상태등
- **J**  USB 충전 케이블

#### **사용**

충전

첫 사용 전 헤드셋을 완전히 충전하는 것을 권장합니다. 충전 케이블이 연결되면 이어 컵에 LED 상태가 표시됩니다.

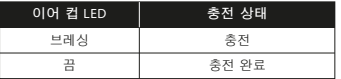

#### 전원 버튼

전원 켬 - 삐 소리가 들릴 때까지 전원 버튼을 3초간 누르고 있습니다.

전원 끔 - 삐 소리가 들릴 때까지 전원 버튼을 3초간 누르고 있습니다.

LED 효과 - 전원 버튼을 누르면 회전 LED 효과가 나타납니다.

#### PC, PS4TM **맥과 사용**

1. 무선 어댑터를 PC, PS4 맥의 USB 포트에 연결합니다. (무선 어댑터의 상태등이 깜빡입니다)

2. 헤드셋 전원 켜기

3. 무선 어댑터의 상태 등이 계속해서 켜져있으면 헤드셋이 연결됩니다

참고: 헤드셋의 첫 사용일 경우, 헤드셋을 기본 입력 및 출력 장치로 설정해야 합니다.

#### **기타문의사항이 있거나 설정 관련 사항이 더 궁금하다면**

HyperX 지원 팀에 연락하거나

hyperxgaming.com/support/headsets 의 사용자 매뉴얼을 참조합니다.

# **عر**

#### **نظرة عامة**

- **A** عجلة مستوى الصوت
	- **B** منفذ ايكروفون
	- **C** منفذ شحن USB
	- **D** منفذ سعة تناظري
		- **E** زر الطاقة
- **F** زر كتم صوت ايكروفون
- **G** ميكروفون قابل للفصل
	- **H** مهايئ سل
	- **I** مؤشر حالة اللاسلكي
	- **J** كابل شحن USB

#### **الاستخدام**

**جارِ الشحن**<br>.بُوصّ بشحن سماعات الرأس بالكامل قبل الاستخدام لأول مرة . الرس .<br>الخاص بوسادة الأذن إلى الحالة LED عند توصيل كابل الشحن، سيشير مؤشى. .

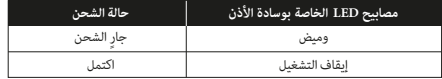

.

**زر "الطاقة**

تشغيل الطاقة – اضغط ع© زر الطاقة سفل دة 3 ٍ ثوان حتى تسمع صوت صف زر "ا**لطاقة**"<br>تشغيل الطاقة – اضغط على زر الطاقة لأسفل لمدة 3 ثوان حتى تسمع صوت صفير.<br>يقاف تشغيل الطاقة – اضغط على زر الطاقة لتدوير تأثير LED.<br>تأثير مصابيح LED- اضغط على زر الطاقة لتدوير تأثير LED. تأثر مصابيح LED – اضغط على زر الطاقة لتدوير تأثر LED.

ا لاستخدا**م مع الكمبيوتر الشخص أو Nac أو Mac أو Mac®<br>1. قم بتوصيل المحول اللاسلكي منفذ BSB على الكمبيوتر الشخصي أو PS4 أو Mac.<br>ـ شغل سماعة الرأس.<br>2. شغل سماعة الرأس.** ءَ. شغل سماعة الرأس.<br>:. عندما يكون مؤشر حالة المهايئ اللاسلكي ثابتًا، تكون سماعة الرأس متصلة. ملاحظة: إذا كانت هذه هي الرة الأولى التي تستخدم فيها سماعات الرأس، فقد تحتاج إلى تعيين<br>سماعات الرأس كحماز الادخال والإخراج الافتراض. .<br>. (سيومض مصباح الحالة اللاسلكية.)<br>2. شغل سماعة الرأس.

> **أي أسئلة أو مشكلات في الإعداد؟**<br>اتصل بفريق دعم HyperX أو راجع دليل المستخدم على : hyperxgaming.com/support/headsets :

#### **Battery/TX Power Info**

#### **Battery Information**

Contains 3.7 V, 1500 mAh Li-ion Battery, 5.55Wh Cannot be replaced by user

#### **Frequency & TX Power Information**

Frequency Bands: 2.4GHz (TX Power: <2dBM )

#### **Regulatory Notices**

#### **FCC Notice**

This device complies with Part 15 of the FCC rules. Operation is subject to the following two conditions:(1) this device may not cause harmful interference, and (2) this device must accept any interference received, including interference that may cause undesired operation. This equipment has been tested and found to comply with the limits for a Class B digital device,

according to Part 15 of the FCC rules. These limits are designed to provide reasonable protection against harmful interference in a residential installation. This equipment generates, uses and can radiate radio frequency energy and if not installed and used in accordance with the instructions may cause harmful interference to radio communications. However, there is no guarantee that interference will not occur in a particular installation. If this equipment does cause harmful interference to radio or television reception, which can be determined by turning

the equipment off and on, the user is encouraged to try correct the interference by one or more of the following measures: 1. Reorient the receiving antenna.

2. Increase the separation between the equipment and receiver. 3. Connect the equipment into and outlet on a circuit different from that to which the receiver is connected. 4. Consult the dealer or an experienced radio/TV technician for help.

Any special accessories needed for compliance must be specified in the instruction manual. Warning: A shielded-type power cord is required in order to meet FCC emission limits and also to prevent interference to the nearby radio and television reception. It is essential that only the supplied power cord be used. Use only shielded cables to connect I/O devices to this equipment.

CAUTION: Any changes or modifications not expressly approved by the party responsible for compliance could void your authority to operate the equipment.

#### **Canada Notices**

 This Class B digital apparatus complies with Canadian ICES-003.

This device complies with Industry Canada license-exempt RSS standard(s). Operation is subject to the following two conditions: (1) this device may not cause interference, and (2) this device must accept any

interference, including interference that may cause undesired operation of the device.

Cet appareil numérique de la classe B est conforme à la norme NMB-003 du Canada.

#### **Avis Canadian**

Cet appareil numérique de classe B est conforme à la norme canadienne ICES-003.

Cet appareil est conforme à la ou aux normes RSS non soumises aux licences d'Industry Canada. Son utilisation est soumise aux deux conditions suivantes : (1) cet appareil ne doit pas causer d'interférence et (2) cet appareil doit accepter toutes les interférences, y compris celles susceptibles de provoquer le fonctionnement accidentel de l'appareil.

Cet appareil numérique de la classe B est conforme à la norme NMB-003 du Cantada.

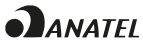

ANATEL ID: 00803-19-07196 ANATEL ID: 00835-19-07196 Brazil ANATEL statement (Resolution 680)

Este equipamento não tem direito à proteção contra interferência prejudicial e não pode causar interferência em sistemas devidamente autorizados.

#### IFETEL

La operación de este equipo está sujeta a las siguientes dos condiciones: (1) es posible que este equipo o dispositivo no cause interferencia perjudicial y (2) este equipo o dispositivo debe aceptar cualquier interferencia, incluyendo la que pueda causar su operación no deseada.

#### KCC statement

B급 기기 (가정용 방송통신기자재) 이 기기는 가정용(B급) 전자파적합기기로서 주 로 가정에서 사용하는 것을 목적으로 하며, 모 든지역에서 사용할 수 있습니다.

#### Taiwan NCC Statement:

#### NCC / DGT 警語

第十二條:經型式認證合格之低功率射頻電機,非經許可,公司、商號或 使用者均不得得擅自變更頻率、加大功率或變更通原計之特性及功能。 第十四條:低功率射頻電機之使用不得影響飛航安全及干擾合法通信;經 發現有干擾現象時,應立即停用,並改善至無干擾時方得繼續使用。 前項合法通信,指依電信法規定作業之無線電通信。低功率射頻電機須忍 受合法通信或工業、科學及醫療用電波輻射性電機設備之干擾。

#### VCCLIRE Statement: Class B ITE

この装置は、情報処理装置等電波障害自主規制協議会(VCCI)クラス B情報技術装置です。この装置は、家庭環境で使用することを目的として いますが、この装置がラジオやテレビジョン受信機に近接して使用される と、受信障害を引き起ことがあります。 取扱説明書に従って正しい取り扱いをして下さい。

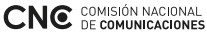

CNC ID: H-22811 CNC ID: H-22810

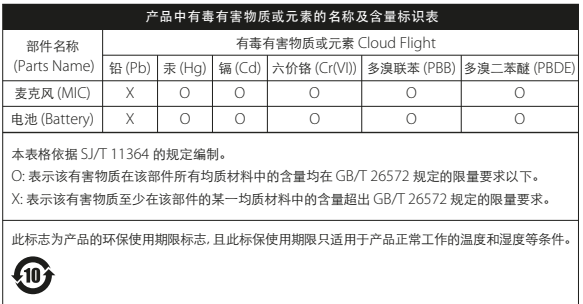

HyperX is a division of Kingston.

THIS DOCUMENT SUBJECT TO CHANGE WITHOUT NOTICE ©2020 Kingston Technology Corporation, 17600 Newhope Street, Fountain Valley, CA 92708 USA.<br>All rights reserved. All registered trademarks and trademarks are the property of their respective owners.